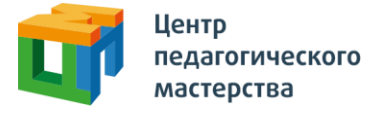

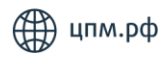

## Добрый день!

Это приглашение на курс **«Первый этап диагностической работы по обществознанию 15.05.2024»** от Центра педагогического мастерства.

## **Как начать проходить курс?**

1. Зарегистрируйтесь на платформе [онлайн.цпм.рф](https://онлайн.цпм.рф/register/uchenik-1161) как ученик. На почту, указанную вами при регистрации, придет письмо от [info@matetech.ru,](mailto:info@matetech.ru) в котором вы найдете логин и пароль для входа на платформу. Будьте внимательны, письмо может попасть в папку «спам», её тоже стоит проверить.

Если у вас уже есть личный кабинет — [войдите](https://онлайн.цпм.рф/login) в него.

Мы советуем проходить курс, используя компьютер или ноутбук. При этом версия браузера должна быть не ниже рекомендованной:

- Firefox 69+
- $\bullet$  Chrome 65+
- Safari 12.1
- Opera 65+
- Safari for iOS 12.2
- Яндекс Браузер 20.3.0.1223+

2. Слева вы увидите меню. Перейдите в раздел «Мой профиль» и в верхнем правом углу найдите кнопку «Активировать инвайт».

3. Нажмите на нее, введите в появившемся поле инвайт-код курса: **qnOnFj9I**

4. Нажмите кнопку «Активировать».

**? ◎ <u>₩</u>★☆** 

5. Вернитесь в [профиль](https://онлайн.цпм.рф/profile) и проверье, заполнены ли поля «Краткое название образовательного учреждения», «Класс», «Номер телефона родителя» и «Электронная почта родителя». Если нет, то заполните их.

Готово! Этот курс вы всегда сможете найти в личном кабинете. Для этого необходимо зайти в раздел меню «Мои курсы», нажать на карточку курса и далее на кнопку «Начать учиться» или «Продолжить учиться».

## **Что делать, если не выходит зарегистрироваться?**

**BLET** 

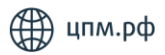

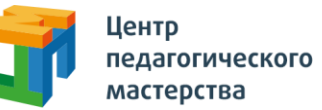

Если вы пытаетесь зарегистрироваться в личном кабинете, но видите ошибку «пользователь с таким e-mail уже существует» — скорее всего, вы уже регистрировались на одной из платформ в нашей экосистеме.

В таком случае регистрироваться заново не нужно — необходимо будет просто войти, используя свою почту и пароль.

По всем вопросам вы можете обращаться на почту [social@cpm.moscow.](mailto:social@cpm.moscow)